# **23. Dokumenty**

I když tato příručka je je věnována především webu, nesmíme zapomínat, že přístupnost webu se netýká jen samotných webových stránek, ale i dalších elektronických dokumentů.

V rámci činnosti knihovny vzniká mnoho dokumentů, které slouží k interní nebo externí komunikaci se čtenáři, kolegy, zřizovatelem i dalšími subjekty. V knihovnách to typicky bývají:

- oficiální rozhodnutí a oznámení;
- knihovní řády, ceníky;
- smlouvy;
- výroční zprávy nebo různé strategie;
- přihlášky do knihovny případně další formuláře;
- pozvánky na akce;
- vzdělávací a výukové materiály a metodiky;
- elektronické knihy.

**Všechny vznikající dokumenty by měly být vytvořeny přístupnou formou**, bez ohledu na to, jestli jsou zveřejněny na webu, posílány e-mailem, vkládány do elearningových platforem, informačních systémů, katalogů nebo repozitářů.

Některé aspekty přístupnosti (např. požadavky na funkčnost grafiky, zejména na dostatečný kontrast) se dokonce týkají i **tištěných dokumentů**.

# **Způsoby zpřístupnění dokumentů na webu**

Část dokumentů, která je zveřejněna prostřednictvím webu, je zveřejněna ve formě webové stránky (tj. HTML dokumentu). Část dokumentů je však zveřejňována z praktických důvodů jako dokument. Typicky může jít o rozsáhlý knihovní řád, jehož převedení do HTML formátu může být v některých případech problematické nebo velmi pracné. Takové dokumentu jsou obvykle zveřejněny ve formátu PDF, případně ve formátech kancelářského balíku MS Office (DOCX, XLSX, PPTX) nebo ve formátech pro Libre Office (ODT, ODS, ODP), ve formátu TXT, případně jako archiv souborů (ZIP, RAR).

> Pokud můžete, zveřejňuje své dokumenty ve formě HTML stránky (viz též [formát](https://prirucky.ipk.nkp.cz/pristupnost/vkladani_informaci_na_web#format_zverejnenych_informaci) [zveřejněných informací\)](https://prirucky.ipk.nkp.cz/pristupnost/vkladani_informaci_na_web#format_zverejnenych_informaci), protože k přečtení webové stárnky – na rozdíl od dokumentu ke stažení – **uživatel nepotřebuje mít nainstalovaný žádný program**. [1\)](#page--1-0)

Také si **uživatel nemusí zbytečně ukládat do svého zařízení dokumenty**, které v mnoha případech už nikdy znovu neotevře, a které mu jen zabírají místo na počítači, v mobilu nebo v tabletu.

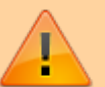

## **Jak zajistit, aby byl dokument přístupný**

Někdy se zveřejnění informací ve formě dokumentu není možné vyhnout. V tom případě je třeba zajistit, aby dokumenty byly přístupné.

Základem přístupnosti dokumentů je, aby dokument obsahoval textovou vrstvu a nebyl jen obrázkem.

#### **Pokud je text pouze obrázkem:**

- je neviditelný pro odečítače obrazovky;
- je neviditelný pro vyhledávače;
- nelze jej rozumně zvětšit (při zvětšení dochází k "pixelizaci", která ztěžuje čtení);
- uživatelé nemohou text kopírovat.

Textovou vrstvu neobsahují (a tudíž jsou nepřístupné) např. tyto typy dokumentů:

- **naskenované dokumenty, které neprošly procesem rozpoznání textu** (optical character recognition, OCR);
- **snímky obrazovky nebo fotografie textu**;
- **dokumenty vytvořené programy, jejich výstupem jsou obrázky** (tj. text je zde formou grafiky, nikoli skutečného textu; může jít např. o některé programy, ve kterých jsou vytvářeny plakáty, programy určené na tvorbu diagramů nebo myšlenkových map nebo některé platformy pro tvorbu prezentací – zcela nepřístupné jsou např. prezentace nebo vyexportovaná PDF vytvořená v programu Prezi).

### **Jak jednoduše poznat, že dokument obsahuje textovou vrstvu:**

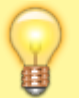

Pokud dokument obsahuje textovou vrstvu, **je možné označit části textu (slovo, větu, odstavec) a zkopírovat text** do jiného dokumentu.

U dokumentů, které textovou vrstvu neobsahují, je možné kopírovat pouze výřezy stránky ve formě obrázku.

### **Vytvoření přístupného dokumentu**

Při vytváření přístupného dokumentu platí podobné zásady jako při vytváření přístupných stránek, zejména:

- Dokument by měl být **[srozumitelný](https://prirucky.ipk.nkp.cz/pristupnost/vkladani_informaci_na_web#obsah_sdeleni)**.
- Dokument by mělý být srozumitelně pojmenovaný a obsahovat **popisná metadata**.
- Dokument **nesmí zabraňovat přístupu asistivních technologií** a uživatelů k jeho obsahu např. pomocí nástrojů, které mají zabránit kopírování či šíření textu (problematická v tomto ohledu mohou být opatření používaná v knihovnách pro zpřístupnění textu na místě samém, některé ochranné prvky souborů ve formátu PDF aj.).
- Dokument by měl být správně **strukturován a používat strukturální metadata**. Pro zvýraznění strukturálních prvků, jako jsou nadpisy nebo seznamy, nikdy nepoužívejte pouze nastavení písma a textu, ale vždy pracujte se styly nadpisů, používejte nástroje textového editoru pro tvorbu odstavce apod.
- K netextovým prvkům (obrázkům či multimédiím) **připojte textový popis** pomocí nástrojů textového či jiného editoru (viz [obrázky\)](https://prirucky.ipk.nkp.cz/pristupnost/obrazky).
- Dbejte na dostatečnou **čitelnost textu** (dostatečně velké a [vhodné písmo](https://prirucky.ipk.nkp.cz/pristupnost/formatovani_textu), dostatek místa mezi řádky či odstavci, vhodný [kontrast barev](https://prirucky.ipk.nkp.cz/pristupnost/funkcni_grafika_webu#kontrast_barev), vyhněte se použití obrázku na pozadí, nepoužívejte efekty pro písmo – viz též [formátování textu](https://prirucky.ipk.nkp.cz/pristupnost/formatovani_textu))
- Pro odkazy používejte **srozumitelné zástupné texty**, které dávají smysl samy o sobě, tedybez okolního kontextu (viz též [odkazy](https://prirucky.ipk.nkp.cz/pristupnost/odkazy)).
- Pro **vytvoření souboru PDF z kancelářských programů** LibreOffice/OpenOffice nebo Microsoft Office použijte funkci pro export do PDF a při nastavení možností PDF vyberte vytvoření *"tagovaného PDF"* (se strukturou dokumentu). Informace pro vytvoření PDF v programu Adobe Acrobat najdete v [uživatelské příručce.](https://helpx.adobe.com/cz/acrobat/using/creating-accessible-pdfs.html) Nepoužívejte programy, které fungují jako virtuální tiskárna (např. PDF Creator). Ty totiž nezachovají strukturu dokumentu, takže se nevidomým uživatelům s takto vytvořeným dokumentem špatně pracuje.

## **Doporučené zdroje:**

[Sedmero zásad pro přístupné PDF dokumenty](https://sites.google.com/view/pristupnost-informaci/normy/sedmero-z%C3%A1sad-pro-p%C5%99%C3%ADstupn%C3%A9-pdf-dokumenty?authuser=0)

[Pravidla pro kontrolu přístupnosti](https://support.microsoft.com/cs-cz/office/pravidla-pro-kontrolu-p%c5%99%c3%adstupnosti-651e08f2-0fc3-4e10-aaca-74b4a67101c1?ui=cs-cz&rs=cs-cz&ad=cz#bkmk_checkererrorswarnings) – podrobné informace k přístupnosti dokumentů v produktech firmy Microsoft (přestože jde informace týkající se konkrétního produktu, uvedené principy platí i pro ostatní kancelářské balíky nebo software pro tvorbu dokumentů)

#### [1\)](#page--1-0)

Problematické může být např. otevření archivu souborů (ZIP, RAR) na mobilních zařízeních.

From: <https://prirucky.ipk.nkp.cz/>- **Metodické příručky pro knihovny**

Permanent link: **<https://prirucky.ipk.nkp.cz/pristupnost/dokumenty?rev=1600174998>**

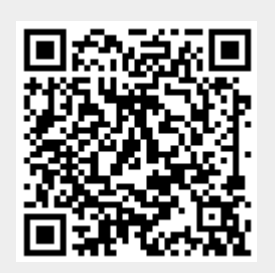

Last update: **2020/09/15 15:03**